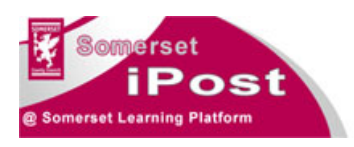

**iPost Archive** 

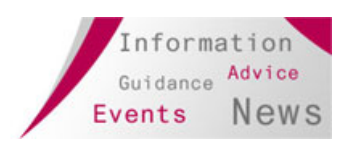

# **Archive Date**

When uploading a document to the 'iPost Documents' library contributors are required to stipulate an archive date for their document – the default is 1 year but this can be changed at the time of upload or subsequently.

### **Information Management Policy**

The 'iPost Documents' library has been has an expiration information management policy set as shown in Fig.1 below.

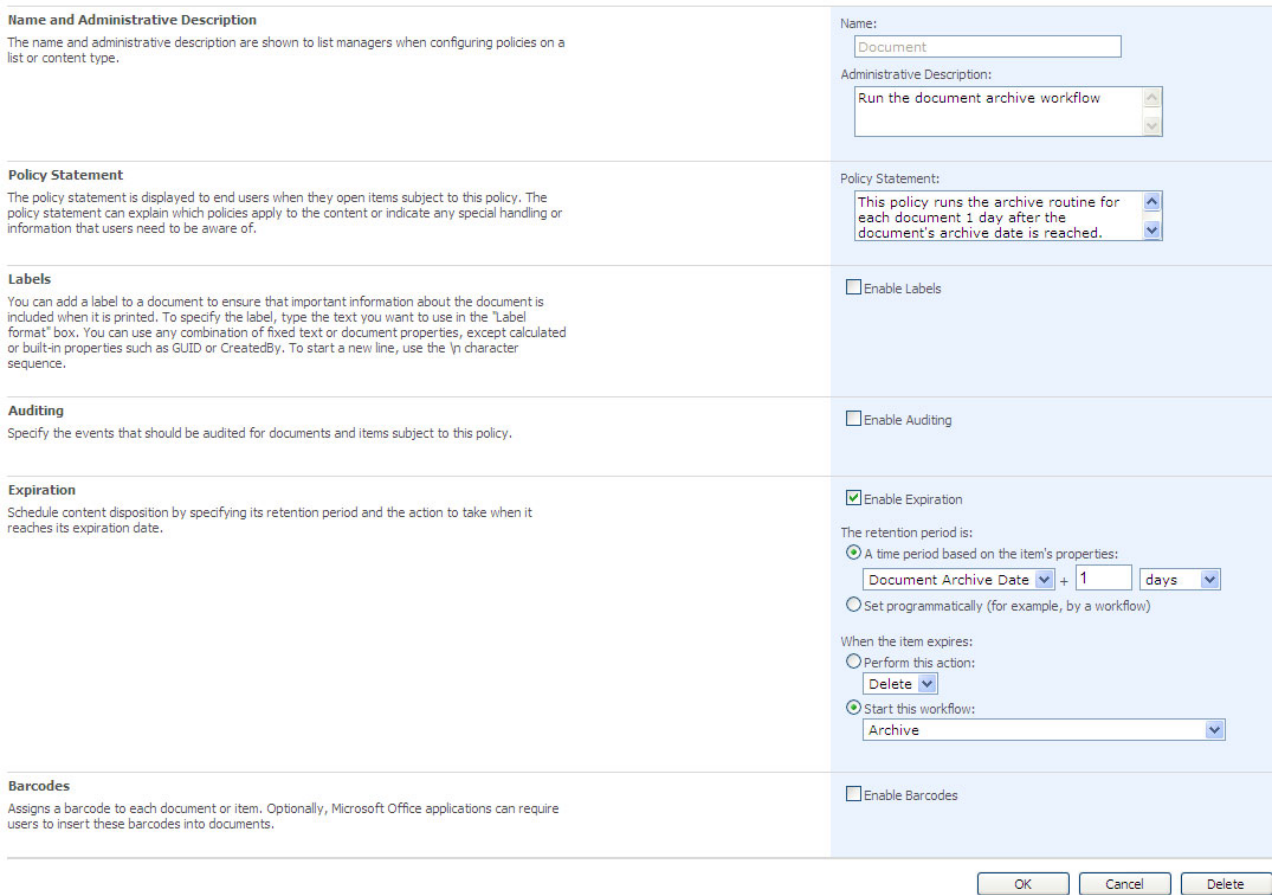

## **Fig.1**

The expiration settings from Fig.1 (shown larger in Fig.2) instruct the system to start the 'Archive' workflow 1 day after the date set by the contributor in the 'Document Archive Date'.

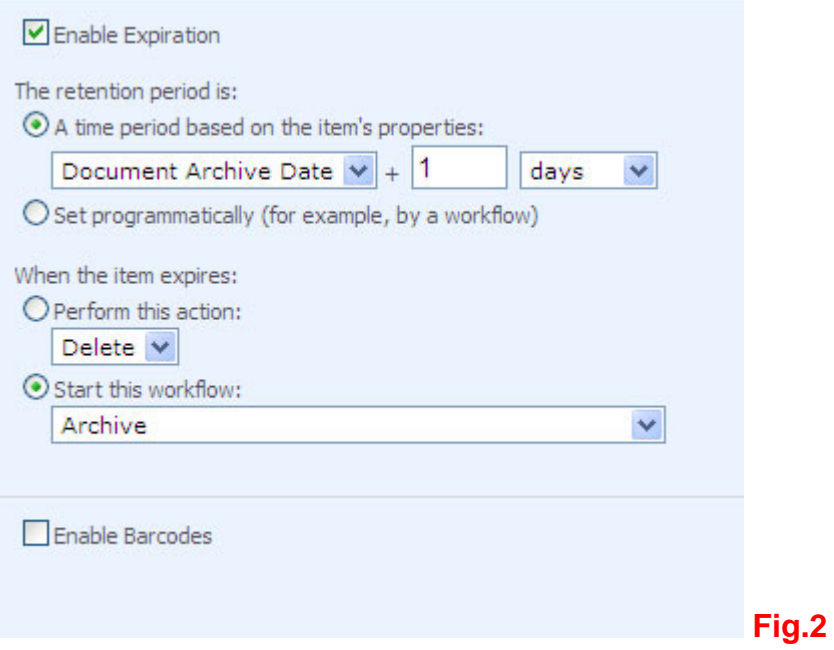

# **Archive WorkFlow**

The archive workflow has no inbuilt trigger (see Fig.3) as it is activated by the information management policy described above.

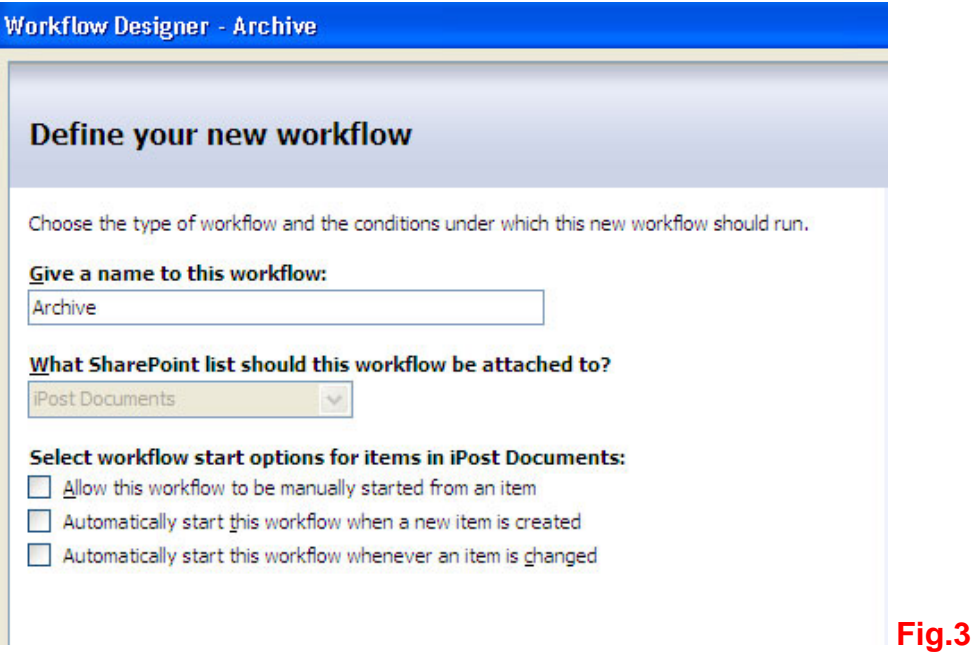

#### The workflow has two steps – see Fig.4 below.

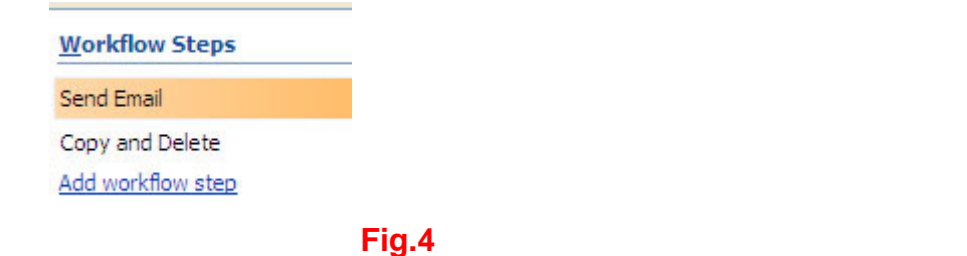

Step 1 – Send Email. This step sends an email to the document creator to inform them that there document has been archived and instruct how to restore if still requires a 'live' – see Fig.5

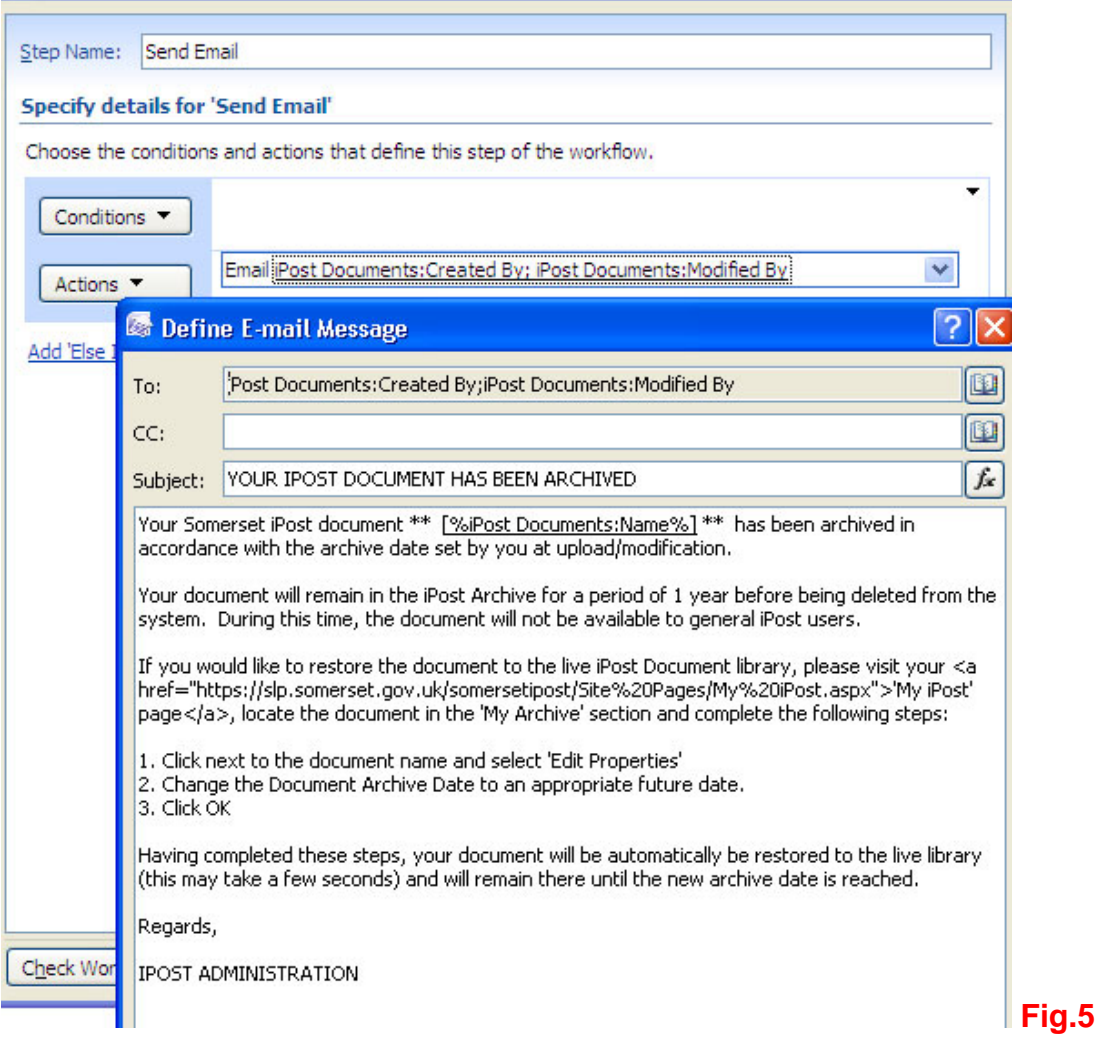

Step 2 – Copy and Delete. This step copies the file from the 'iPost Documents' library to the 'iPost Archive' library and then deletes the original from 'iPost Documents' – see Fig.6.

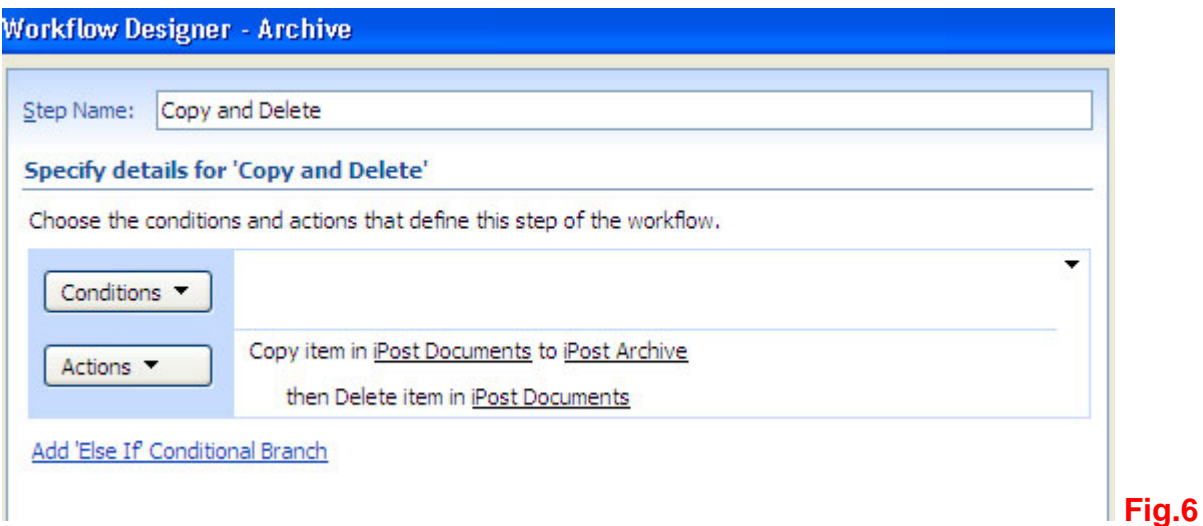

## **Reinstate Archived Document WorkFlow**

A document will remain in the 'iPost Archive' library for 1 year before it is totally deleted from the site. If a user wants to reinstate a document from the archive to the live 'iPost Documents' library, they need only change the archived document's 'Document Archive Date' to a date in the future and the 'Reinstate Archived Document' workflow will automatically reinstate it.

The workflow is triggered when an item is changed - seeFig.7 below.

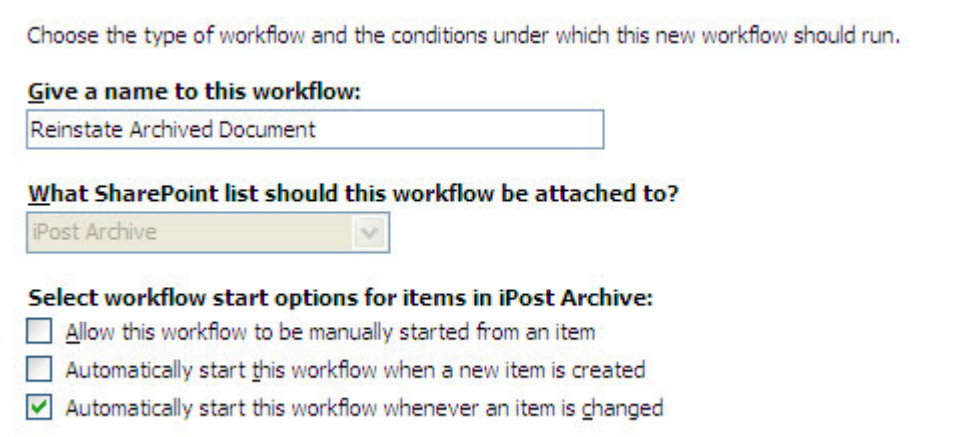

**Fig.7**

There is one step to the workflow – Check, reinstate or stop (see Fig.8 below). Following a change to the document properties, the workflow is triggered and first checks whether the 'Document Archive Date' is greater than today. If so, the workflow copies the item from the archive to the live 'iPost Documents' library and deletes the archived version. If the archive date is not greater than today (i.e. the person making the change to the document properties was amending another field), the workflow stops and leaves the document in the archive library.

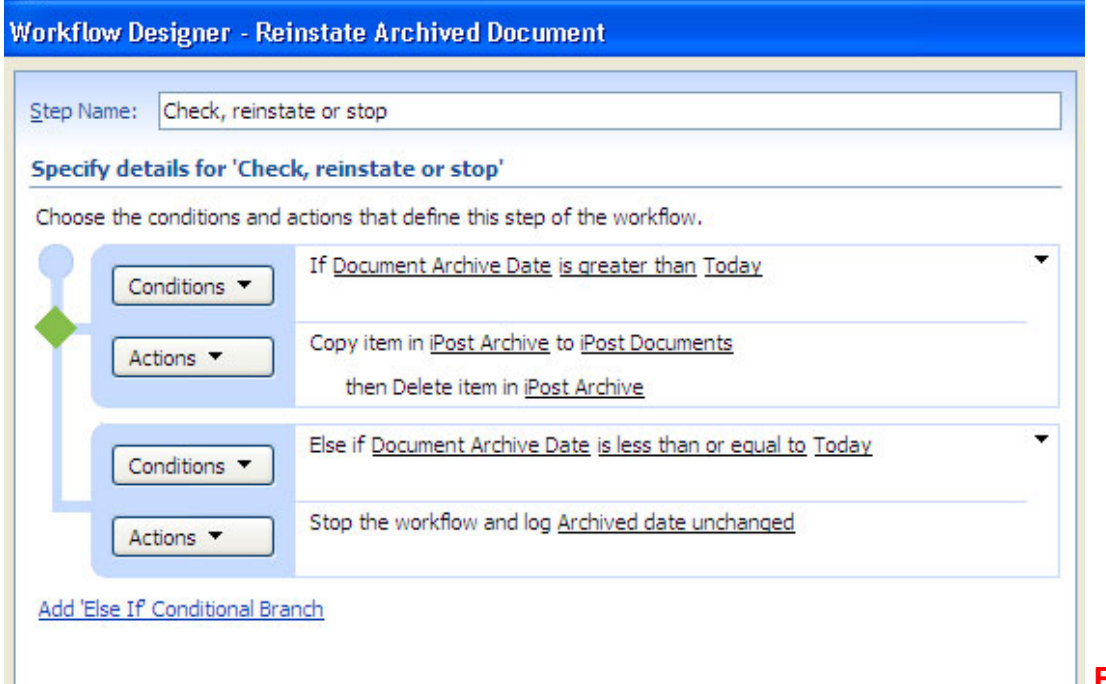

**Fig.8** 

4

## **Delete Archived Document**

Archive documents are retained for a period of year 1 after their Document Archive Date and are then deleted from the site. This is managed through an expiration information management policy – see Fig.9 below.

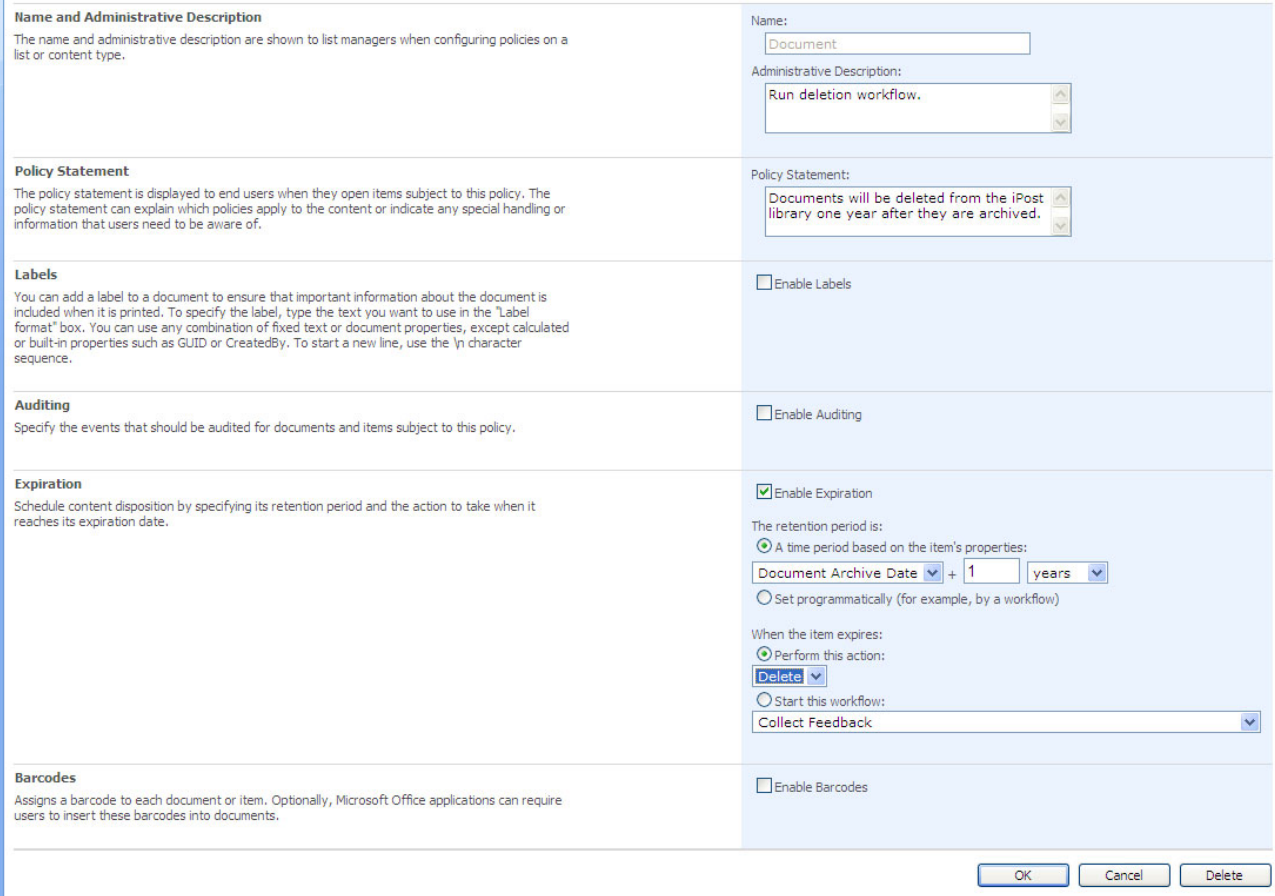

## **Fig.9**

The expiration setting are shown in detail at Fig.10 below –it is set so that when the date is 1 year greater than the document archive date, the 'Delete' action is performed.

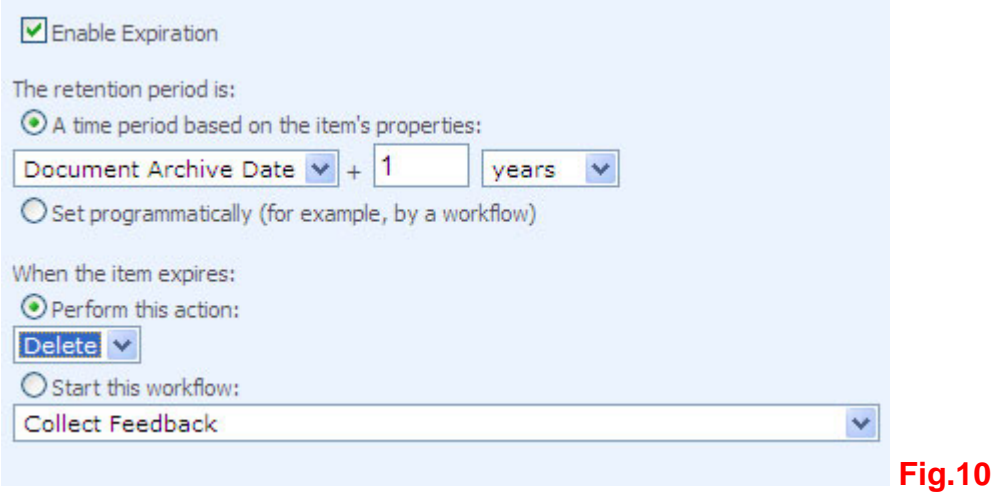